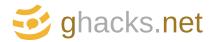

Home VPNs Windows Linux Software Firefox Chrome Internet Mobile Computing Companies Email Misc Deals

## Ming-A-Ling, Language Learning Add-On For Firefox

## Friedrich Schiller

From Wikipedia, the free encyclopedia

"Schiller" redirects here. For other uses, see Schiller (disambiguation).

Johann Christoph Friedrich von Schiller ['jo:han 'ksistof 'fsi:dsiç fon 'file] (10 l was a German poet, philosopher, historian, and playwright. During the last sevented Schiller struck up a productive, if complicated, friendship with already berühmt and Goethe. They frequently discussed issues concerning aesthetics, and Schiller ence left as sketches. This relationship and these discussions led to a period now referre also worked together on *Die Xenien*, a collection of short satirical poems in which topponents to their philosophical vision.

MARTIN BRINKMANN Mar 27, 2011 *Updated • Dec 12, 2012* Firefox, Firefox add-ons | 8

Listen to article

So, language learning. It can either be a pretty boring task, especially if you are in school and have to do it, or exciting, if you want to learn a language, for instance to read Goethe's Faust in German or Tolkins' Lord of the Rings in English. But even with all the excitement, a large part of learning a new language boils down to learning the language's vocabulary. That can be quite easy if the languages are closely related, say English and Danish (tree and træ, lamb and lam and so on) and a start at zero if they are not related, say English and Finnish (tree and puu, lamb and karitsa).

The Firefox add-on Ming-a-ling aids in the learning of vocabulary of one or multiple languages. Its

approach is quite unique, as it replaces selected words on websites with words from the language you are learning. The idea is to create a connotation between words in your native language and words in the language that you are learning.

The sentence "we need to cut down the Baum" is a basic example. The English word tree was replaced by the German word Baum in the sentence.

So how does it work in detail? It would be quite problematic if the extension would start changing words right away, or to many words, or words that you do not know yet.

The first step in making best use of the language learning tool is to add words from your native language. This is done by selecting words on the page, right-clicking them and choosing Add Phrase. It is then necessary to pick the source language and the destination language. The translation is shown and needs to be confirmed. The word will be automatically displayed in the language that you are learning whenever it appears on a page. The selection of the source and destination language is only necessary once, and then only if languages need to be switched.

The words are automatically highlighted on the page. You can move the mouse over the word to see its translation in a tooltip.

The extension places an icon in the status bar which can be used to access its preferences, to change the source and destination language and the frequency of translations on pages.

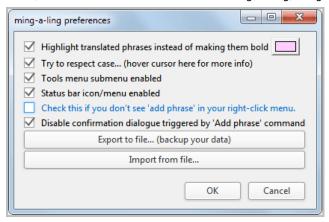

The add-on preferences contain options to disable or change the highlighting of translated phrases, disable add-on menus and to import and export data sets.

A left-click on the add-on's icon in the Firefox status bar disables it, helpful if you need to work on something distraction free.

Ming-a-ling's theory is interesting: People learn the vocabulary of a language easier if they can connect those words into their native language's context. The setup may keep some users from utilizing the add-on to improve their vocabulary.

The developer should think about adding a stock of basic vocabularies to the add-on that can be activated directly, say the top 1000 words and phrases. It should be noted that this works best for languages that use the same, or a similar alphabet.

Interested users can download the Firefox add-on from the official Mozilla Firefox add-on repository. It is compatible with all versions of the web browser from Firefox 3.5 on.

Advertisement

## **ABOUT MARTIN BRINKMANN**

Martin Brinkmann is a journalist from Germany who founded Ghacks Technology News Back in 2005.

He is passionate about all things tech and knows the Internet and computers like the back of his hand. You can follow Martin on Facebook or Twitter, and read his weekly tech newsletter on Substack View all posts by Martin Brinkmann →

Previous Post: « Firefox EmotiConverter, Improves

**Emoticon, Animated Gif Handling** 

Next Post: « Firefox 4 Slim Add-on Manager

## Comments

Dustin said on April 1, 2011 at 4:28 am

REPLY

Martin, check out the spike you caused: http://www.cs.toronto.edu/~wehr/statistic\_pic.tiff

I agree it's a good idea about offering stock basic vocabularies. It's been moving up and down my todo list since I started working on ming-a-ling. It's a todo list that is constantly growing, though. Maybe I'll find a way to poll users about which of a handful of improvements they think are most important.

Martin Brinkmann said on April 1, 2011 at 9:01 am

REPLY

That's great:)

**Robert Palmar** said on March 28, 2011 at 12:25 am

REPLY

Very clever extension, Dustin. Interesting.

Martin's suggestion of adding basic vocabularies is one I think you should try to implement on mingaling.

Seeing ming the Ming Dynasty comes to mind. Not minging.

I presume you picked ming for the alliterative qualities

and not any particular meaning for the word.

And ling for linguistics perhaps.

If you are contemplating a name change Dustin I'll submit ling-a-lang for your consideration. Ling for linguistics and lang for language. And alliteration is preserved as well.

Bill said on March 27, 2011 at 2:00 pm

**REPLY** 

Ming-A-Ling!?! What a minging name. Just doesn't work in English.

Dustin (author of ming-a-ling) said on March 27, 2011 at 9:04 pm

REPLY

Naming things is hard! You should use that wit for good and give me a better one. :-)

Maya Wiseman said on March 28, 2011 at 6:30 pm

REPLY

Ming-A-Ling = Mingle a Language - I get it!

The name chimes cheerfully when spoken aloud, but naming a side, the product most certainly works in English ;-)

Inolvidable said on March 27, 2011 at 12:27 pm

**REPLY** 

Very helpfull!! Thank you. I'm going to try it right now

**ABOUT GHACKS** 

About **RSS Feeds**  Martin Brinkmann Mike Turcotte

Ghacks is a technology news blog that was founded in 2005 by Martin Brinkmann. It has since then become one of the most popular tech news sites on the Internet with five authors and regular contributions from freelance writers.

Legal Information
Terms of use
Privacy Policy
Cookie Policy
Cookie settings
Advertise with Us

We Use

Ashwin

The name and logo of Ghacks are copyrights or trademarks of SOFTONIC INTERNATIONAL S.A. Copyright SOFTONIC INTERNATIONAL S.A. © 2005- 2023 - All rights reserved